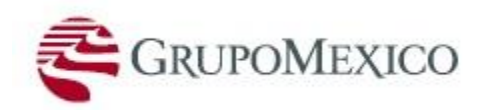

**A u t o r r e g i s t r o d e P r o v e e d o r e s**

# **Autorregistro de Postores**

**Número de versión:** 002

**Autor:** Dirección de Abastecimientos – Gerencia de Compras

**Fecha:** Junio de 2015

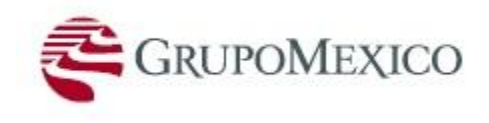

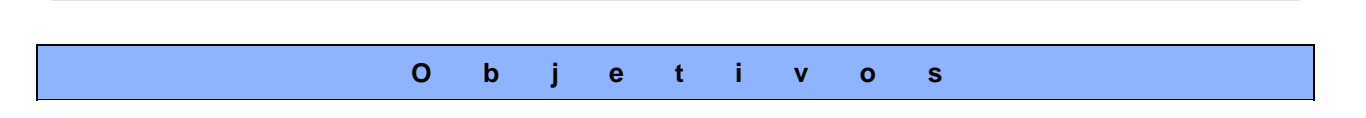

Conocer la manera en que una empresa puede inscribirse como postor de AMC en la web de autorregistro vinculada al sistema [SAP-SRM](https://srm.gmexico.com/sap/bc/webdynpro/sapsrm/wda_e_suco_sreg?sap-language=ES) de manera correcta y cumpliendo todos los requisitos exigidos.

### **Beneficios:**

- Lograr que los postores consigan un registro exitoso para participar así en los procesos de licitación, tanto de Compras como de Contratos y Servicios.
- El autorregistro por parte del postor ahorra tiempo al personal de AMC al hacer que sean los mismos postores quienes ingresen la información exigida para ser parte del Maestro de Proveedores.
- Esto último también ayuda a evitar errores en la transcripción de información.

#### **Iniciador del proceso:**

Cada vez que un postor requiera registrar y/o actualizar su información.

#### **Prerrequisitos:**

- Revisar el formulario de registro antes de ingresar la información.
- Contar con los datos y documentos de la empresa a registrar: acta constitutiva, estados financieros, comprobante de domicilio fiscal / comercial, cartas de recomendación, presentación de la empresa, documento de identificación fiscal, documentos de los representantes legales, datos bancarios, declaración jurada de empresa relacionada, entre otros (según corresponda).
- Acreditar no tener contingencias financieras ni legales.
- El postor debe estar habilitado para brindar los bienes y servicios que se indiquen en el formulario.
- Contar con la [ruta de acceso](https://srm.gmexico.com/sap/bc/webdynpro/sapsrm/wda_e_suco_sreg?sap-language=ES) para ingresar al Autorregistro de Postores de AMC.
- Configurar el idioma de su navegador a español.

#### **Ruta de Menú:**

El [link](https://srm.gmexico.com/sap/bc/webdynpro/sapsrm/wda_e_suco_sreg?sap-language=ES) está habilitado en la página web de [AMC.](http://scc/ESP/Pages/srm.aspx)

#### **Consejos Útiles:**

- Completar todos los campos obligatorios y opcionales según su Régimen Fiscal (Persona Jurídica o Natural).
- Completar el registro de su empresa de forma continua y sin interrupciones al ingresar al Autorregistro de Postores para evitar posible pérdida de información.
- Realice su registro mediante una conexión estable para evitar perdida de información.

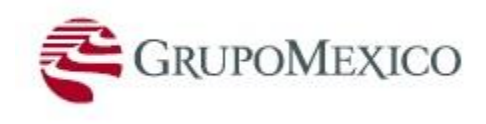

#### **Notas:**

- Toda información que registre deberá ser verídica, caso contrario, procederemos a su inhabilitación, restricción de invitaciones a licitar o cancelación del registro.
- La información, documentos y otros que registre será verificada por personal de AMC.
- Al final del autorregistro, recibirá un correo de confirmación, en donde se le brindará un número de usuario y contraseña provisional de registro.
- Las actualizaciones de información que se den al registro son obligación del postor.
- Todas las dudas surgidas en este registro, deberán ser canalizarlas a la mesa de ayuda: +51 (1) 512-0440 anexo 3333.
- Los campos marcados con el símbolo asterisco (\*) son obligatorios. Sin embargo, hay otros campos que no siendo obligatorios en la web, sí son requeridos para su registro. Éstos son descritos en el presente manual.
- Además de los campos obligatorios (requeridos), existen otros del tipo opcional o complementarios. Estos campos ayudan en la decisión de ser agregados a nuestro maestro de proveedores.

#### **Puestos a los que aplica la transacción / proceso:**

- 1. Representante legal del postor.
- 2. Representante comercial del postor o responsable de la empresa.

#### **Contenido:**

El presente manual incluye todas las partes de la herramienta de autorregistro que requieren sean llenadas:

- $\triangleright$  Identificación.
- Datos generales y dirección.
- $\triangleright$  Datos adicionales de registro.
- $\triangleright$  Datos de representante legal.
- Consorcio.
- Clientes del postor.
- **EXECUTSOS del postor.**
- > Directivos del postor.
- > Datos financieros del postor.
- $\triangleright$  Datos de personal del postor.
- $\triangleright$  Proveedores del postor.
- $\triangleright$  Captura de anexos.
- $\triangleright$  Borrado de anexos.
- $\triangleright$  Información para persona de contacto.
- $\triangleright$  Categorías de producto disponibles.
- $\triangleright$  Protección de datos personales.
- $\triangleright$  Envío de información.

#### **Información Requerida:**

Es necesario configurar el idioma de su navegador. Ingrese a su navegador Web Internet Explorer 11.0

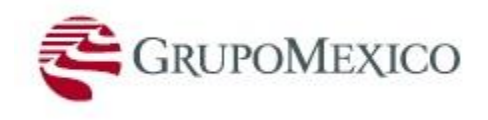

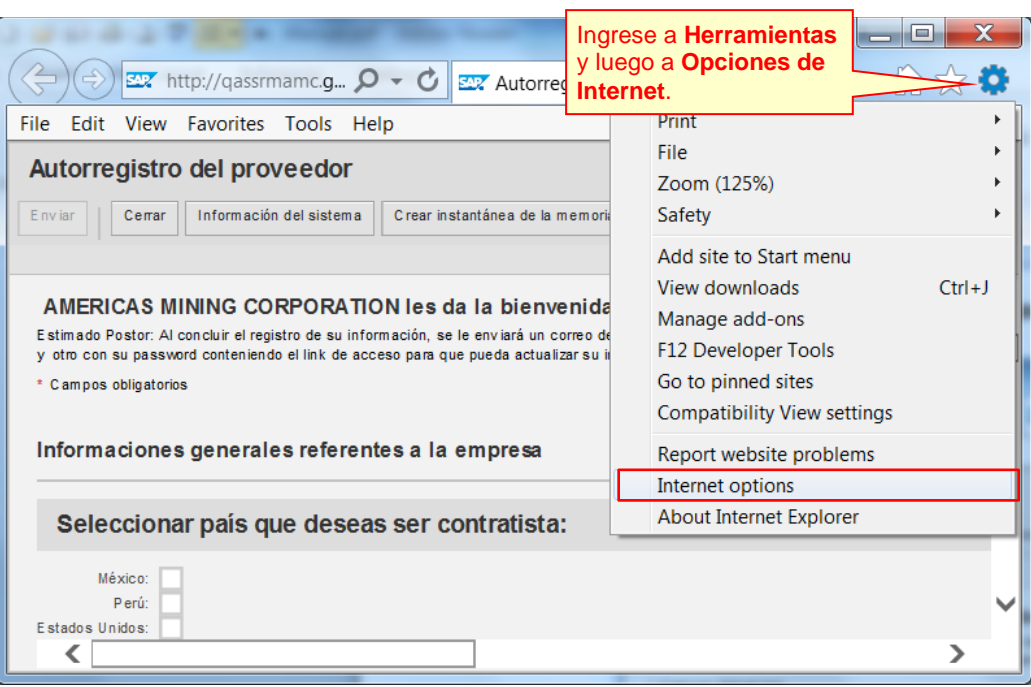

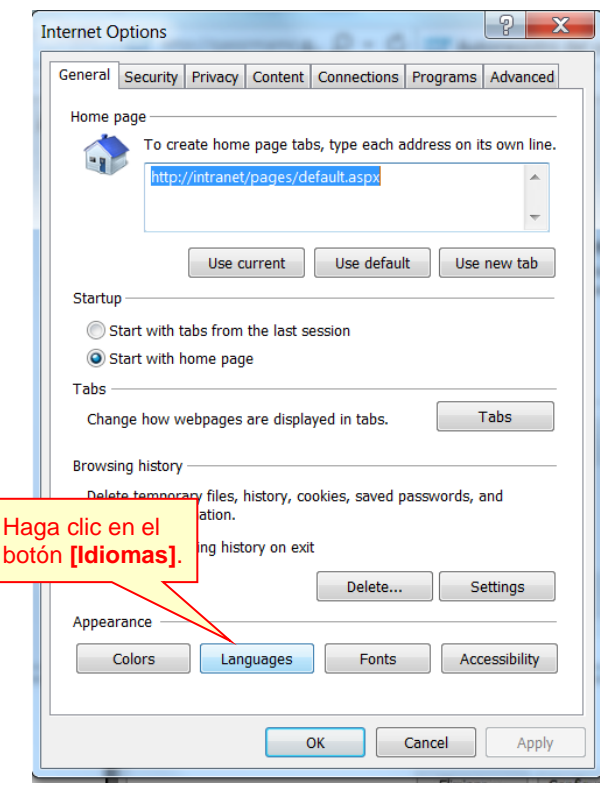

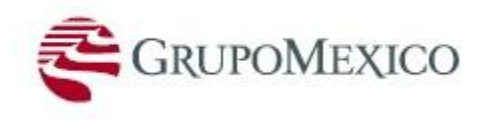

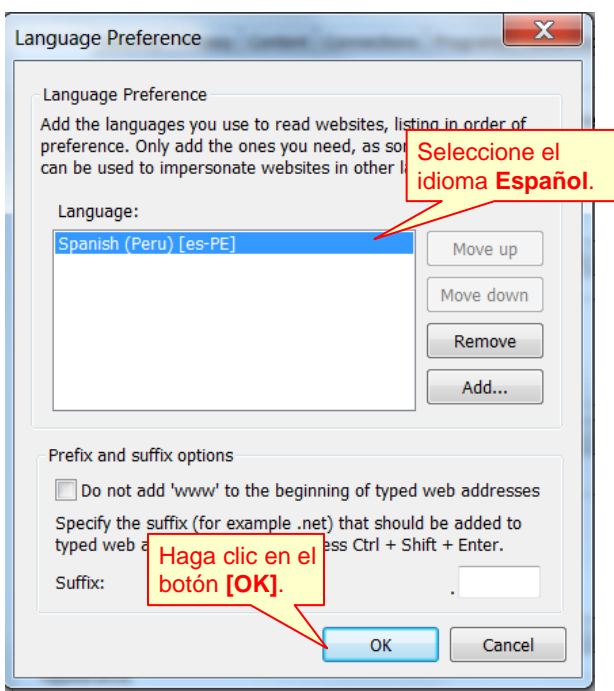

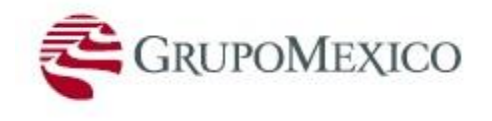

## **P r o c e d i m i e n t o**

Ingrese al [link](https://srm.gmexico.com/sap/bc/webdynpro/sapsrm/wda_e_suco_sreg?sap-language=ES) de autorregistro desde su navegador de internet.

#### **Identificación:**

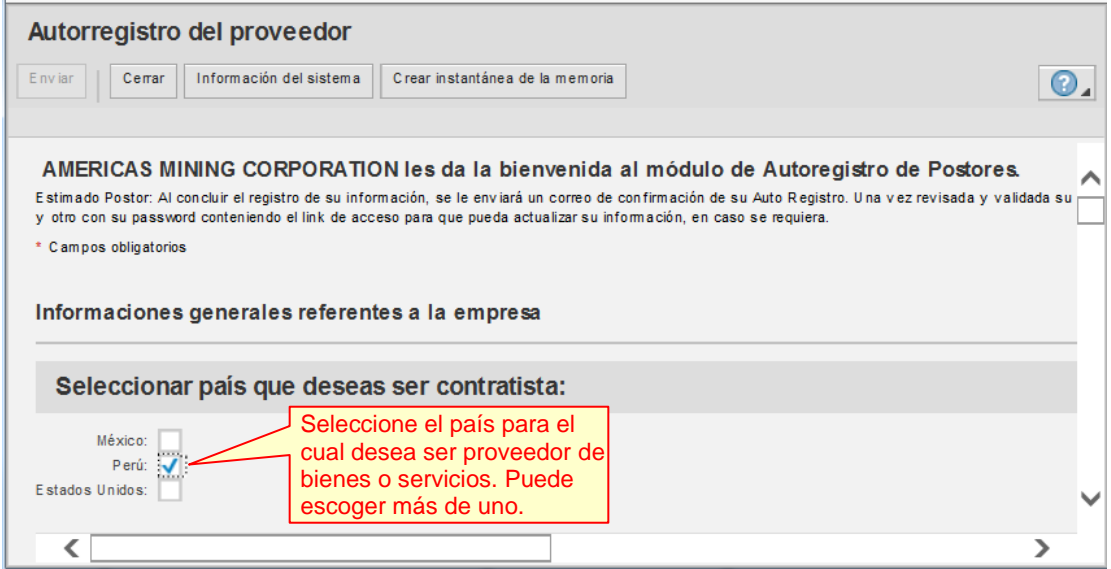

Continúe bajando para ver el resto de campos que debe llenar.

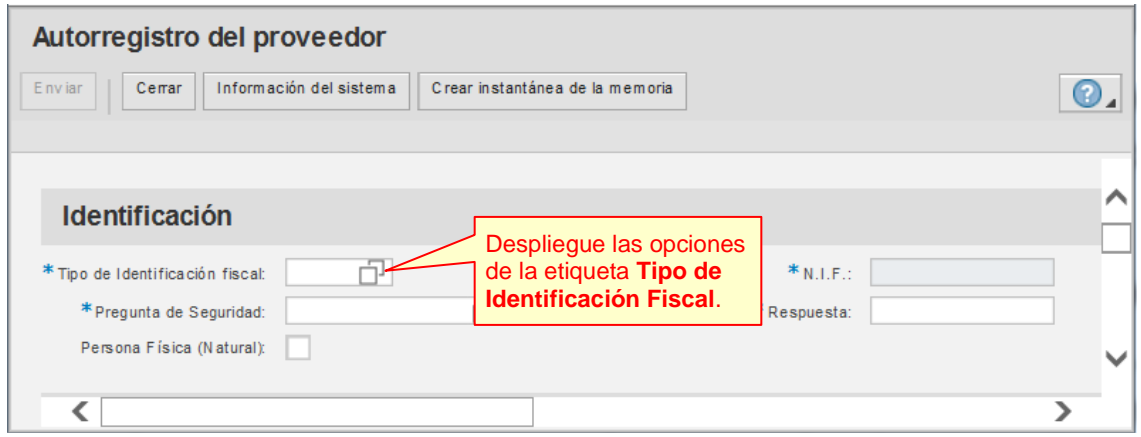

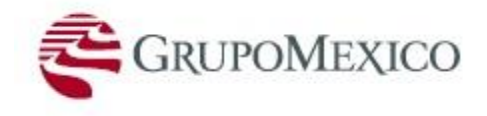

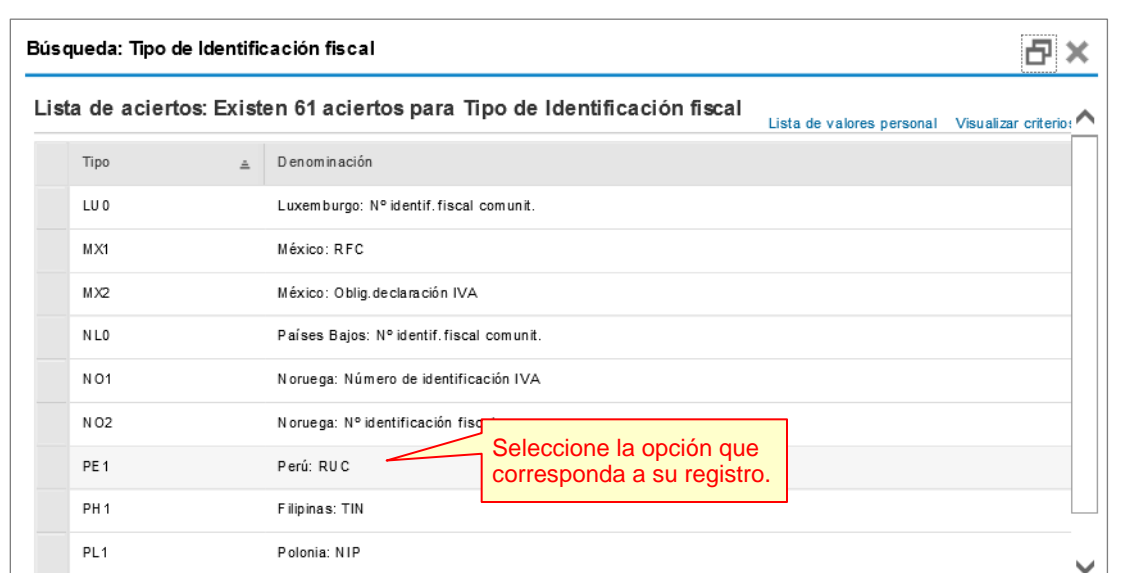

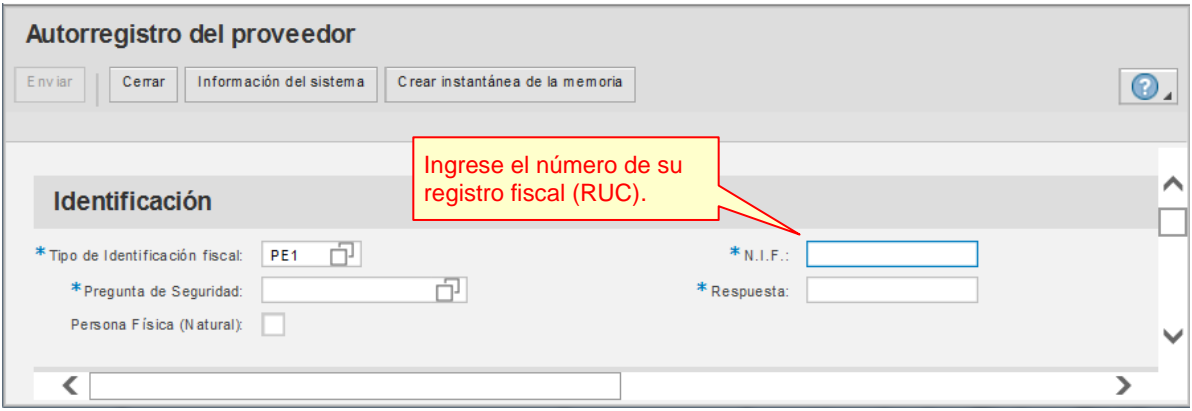

Adicionalmente, se deberá anexar copia de la ficha RUC de la SUNAT (proveedores Perú), en la parte de captura de anexos, cuya explicación se detalla más adelante.

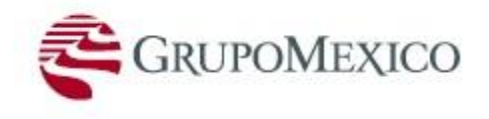

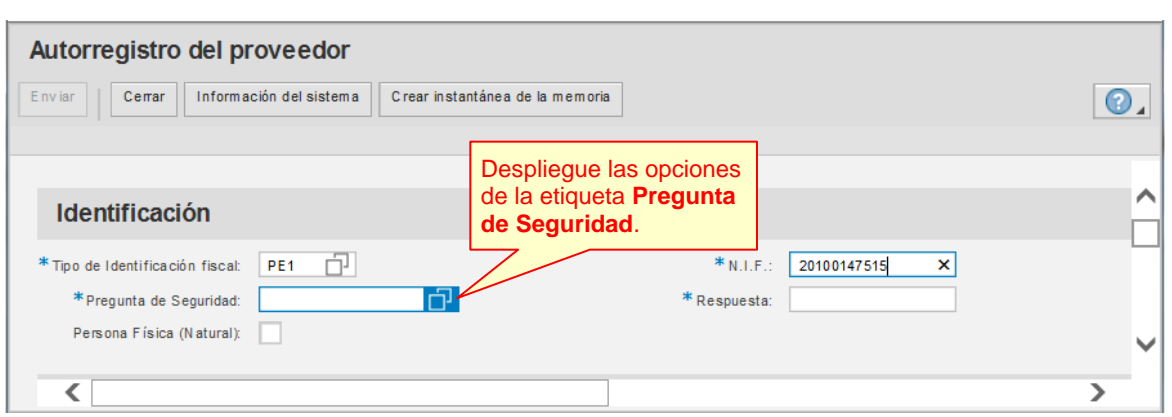

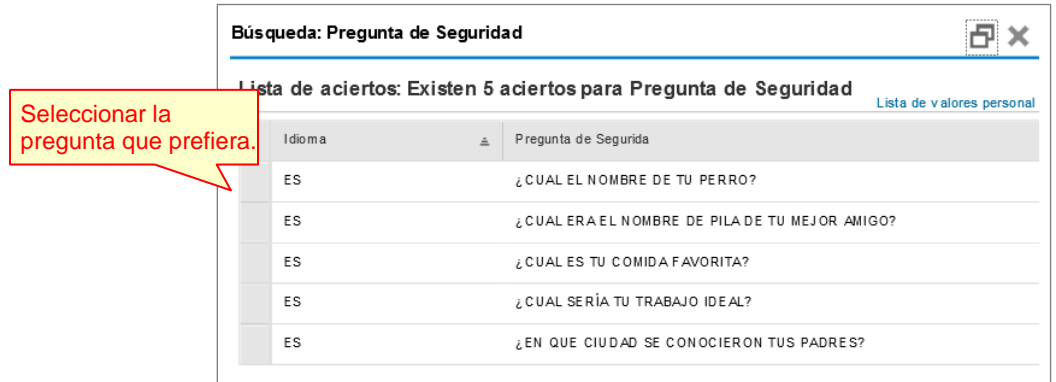

Esta opción le permitirá recuperar su contraseña en caso de que la olvidara, siempre y cuando ingrese la misma respuesta.

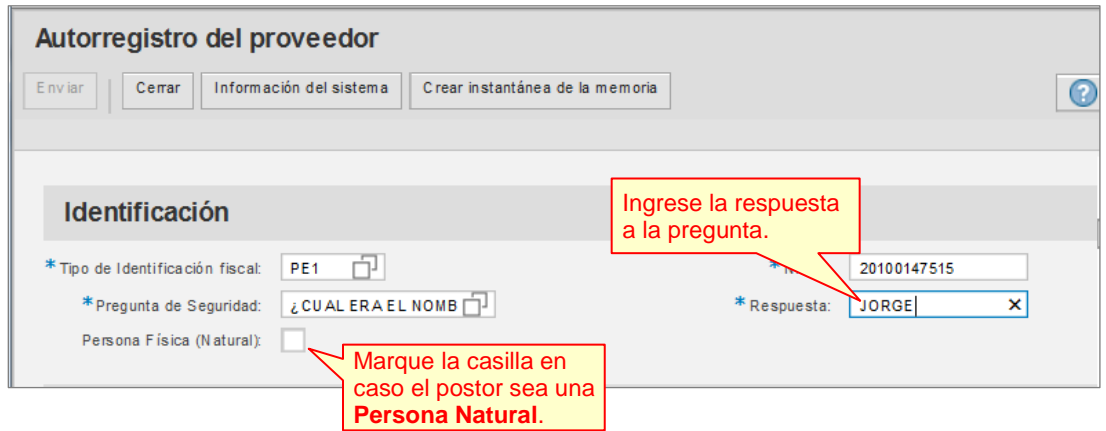

Al activar la casilla de **Persona Natural**, se desactivan campos que no son obligatorios para este tipo de proveedor.

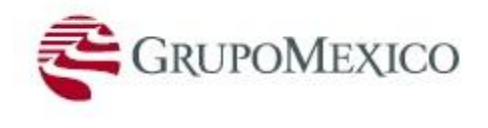

### **Datos Generales y Dirección:**

### Llene los siguientes campos:

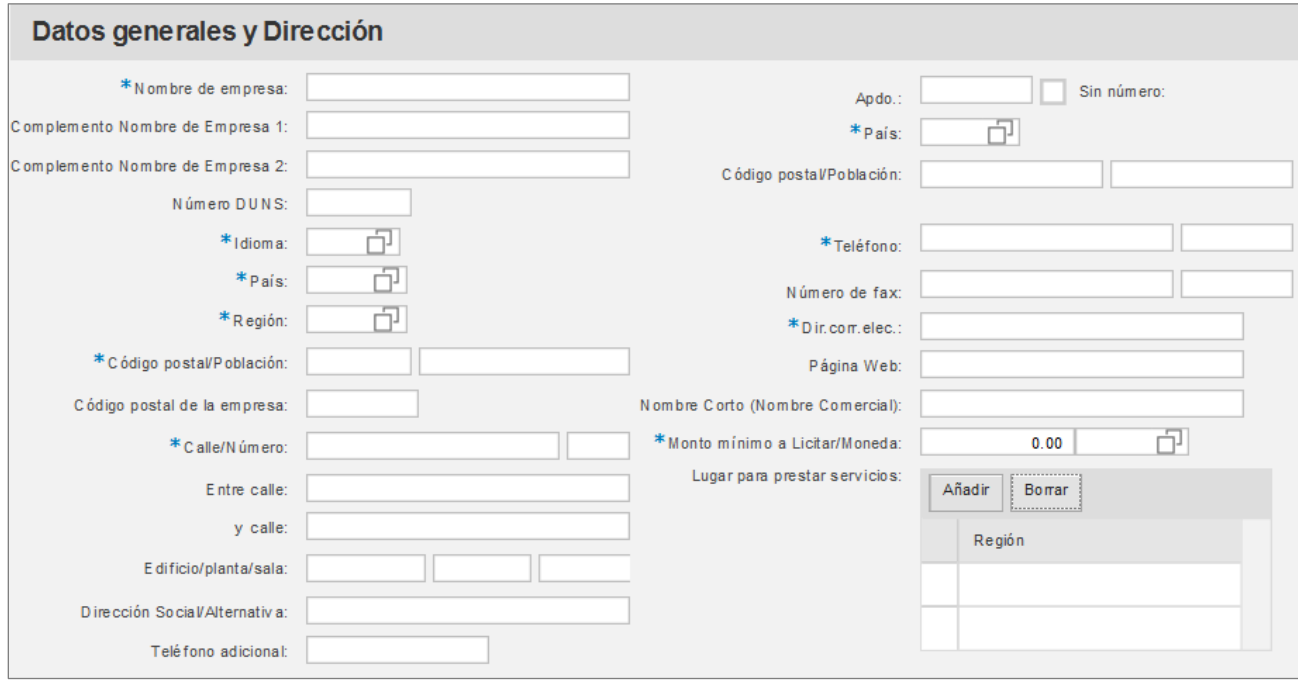

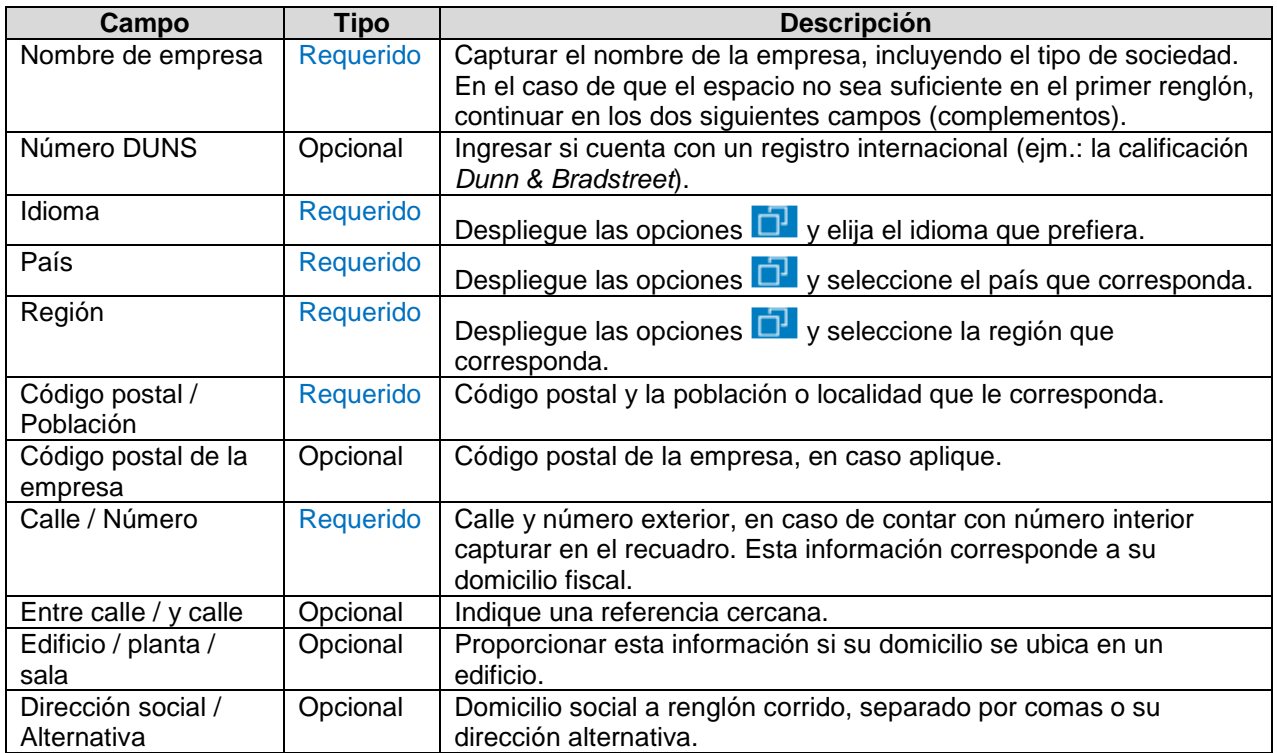

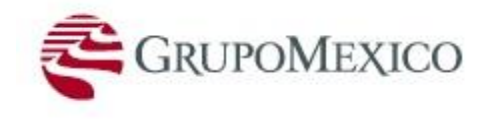

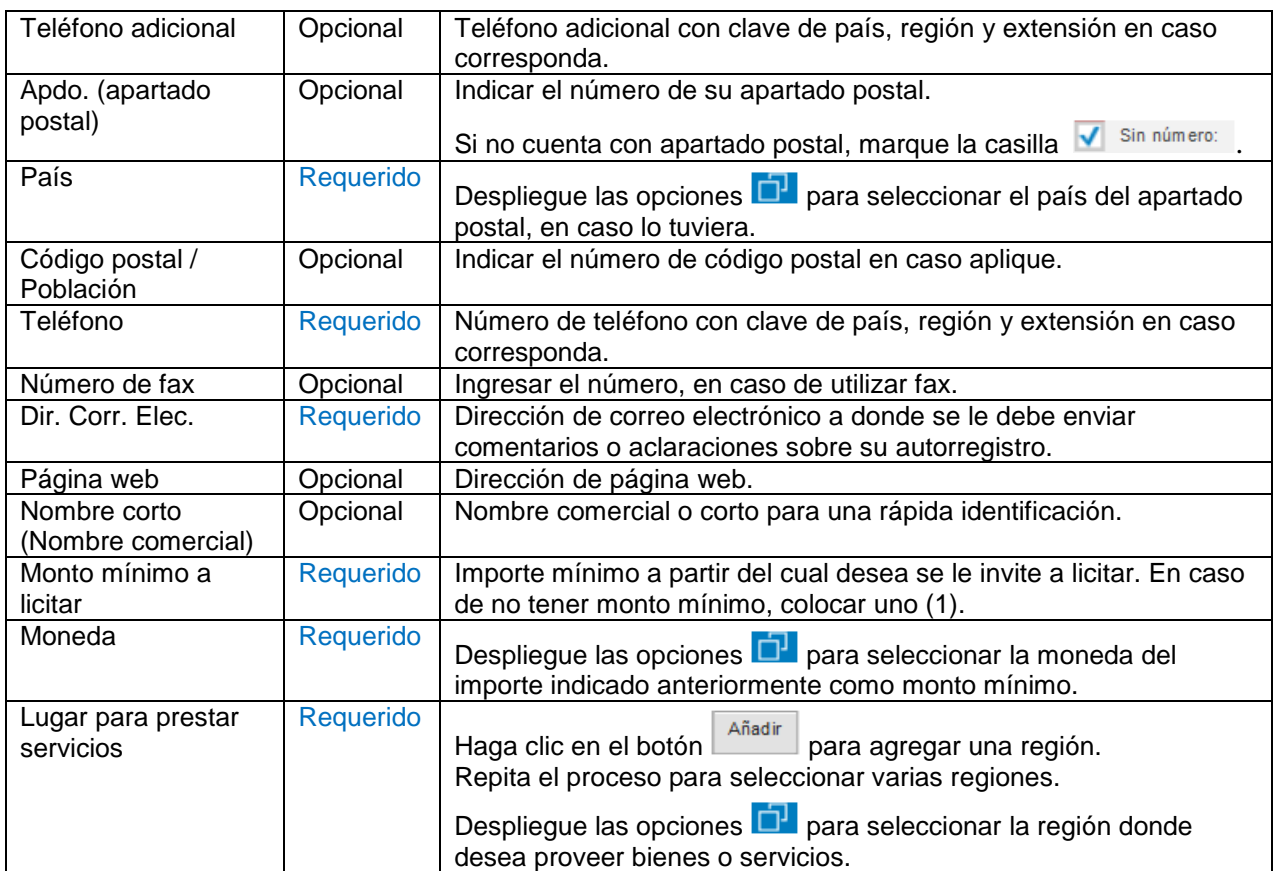

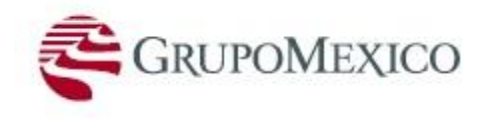

### **Datos Adicionales de Registro:**

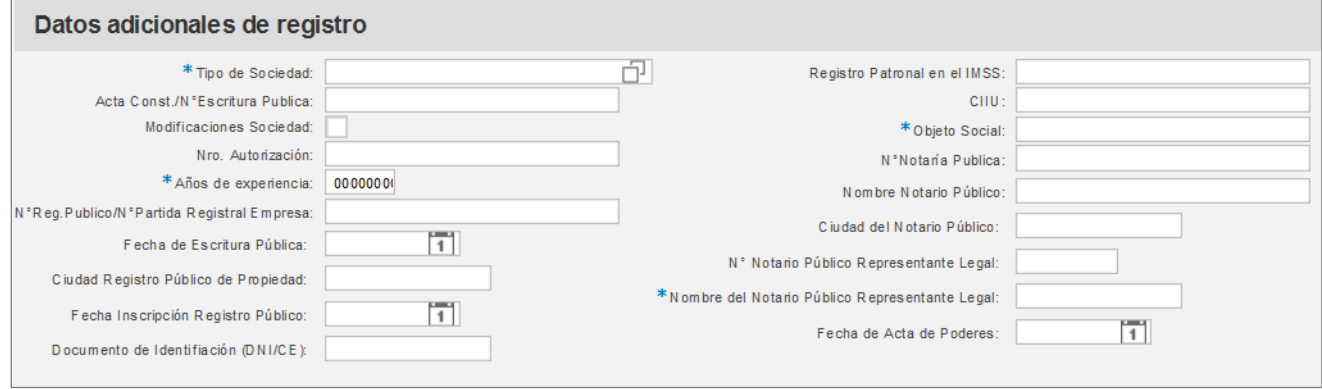

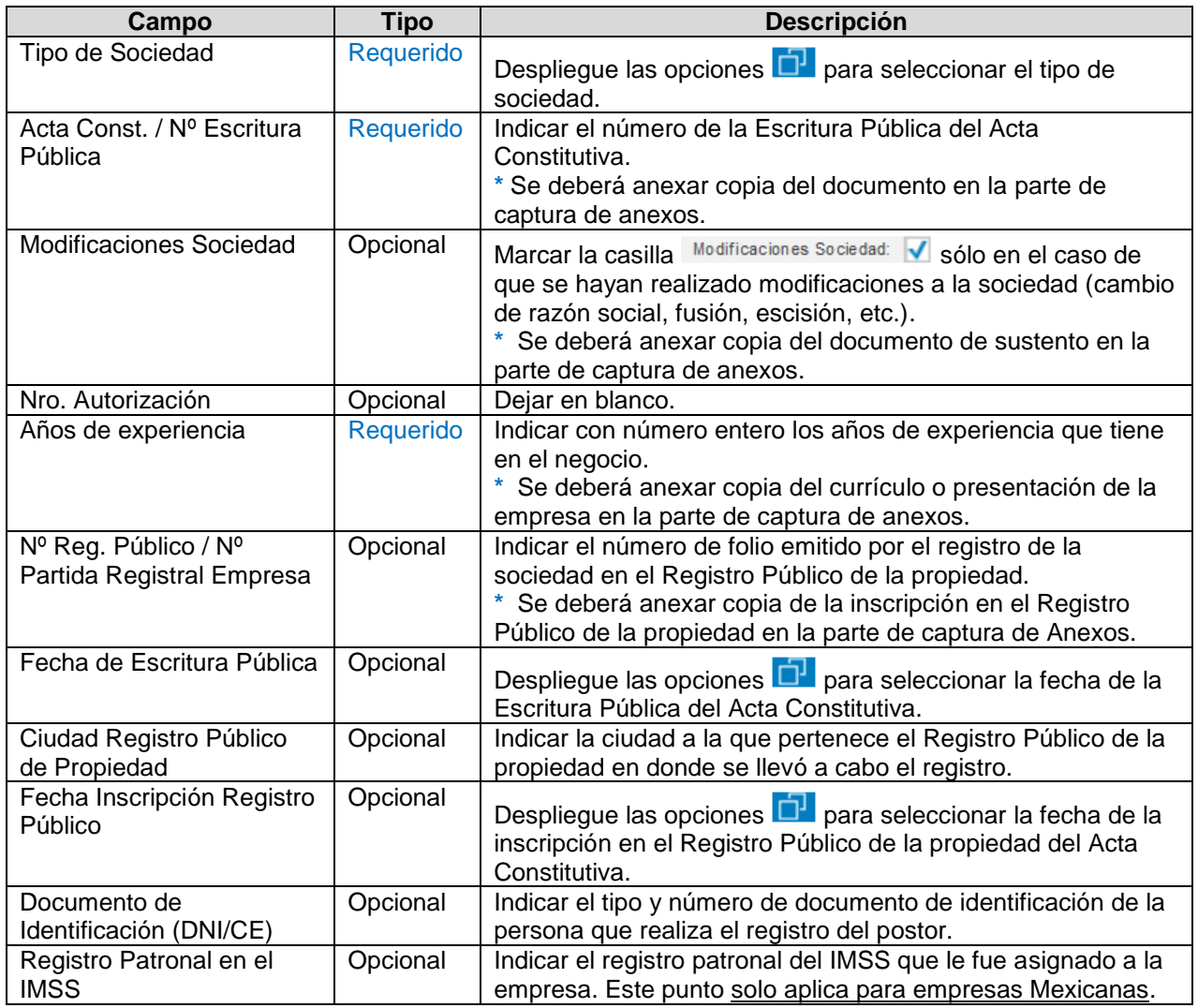

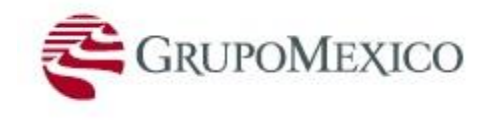

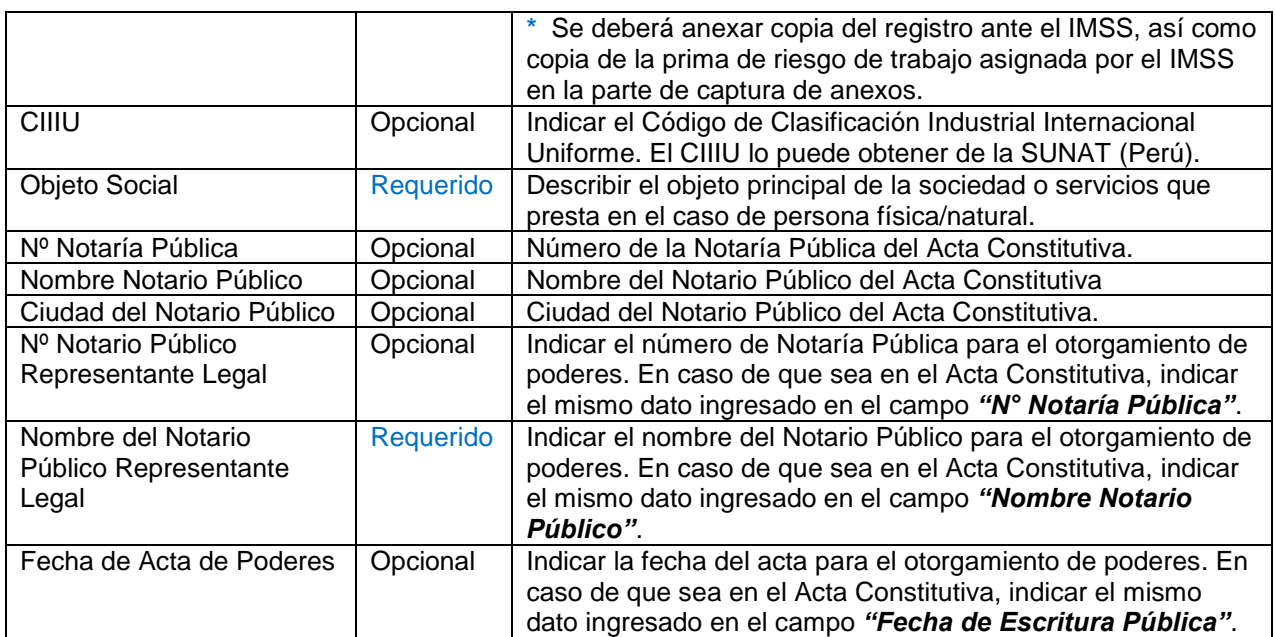

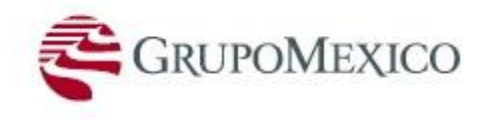

### **Datos de Representante Legal:**

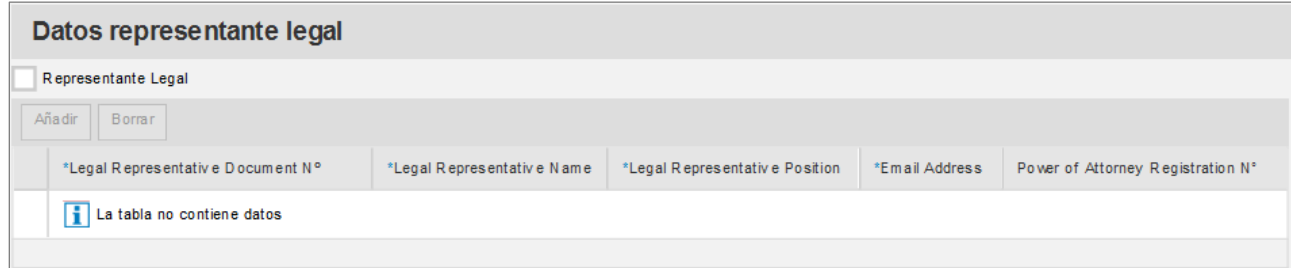

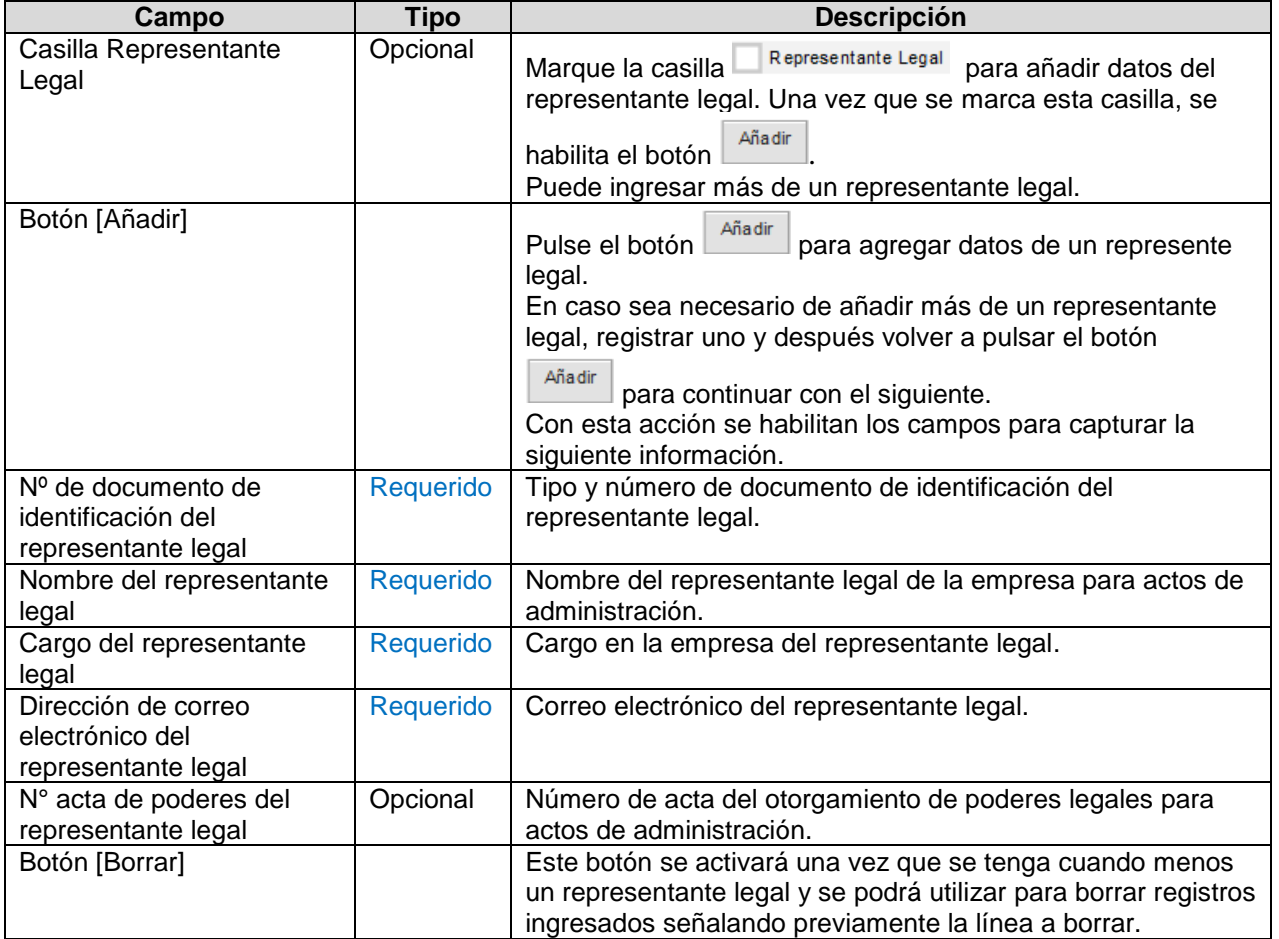

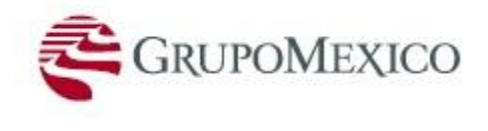

### **Consorcio:**

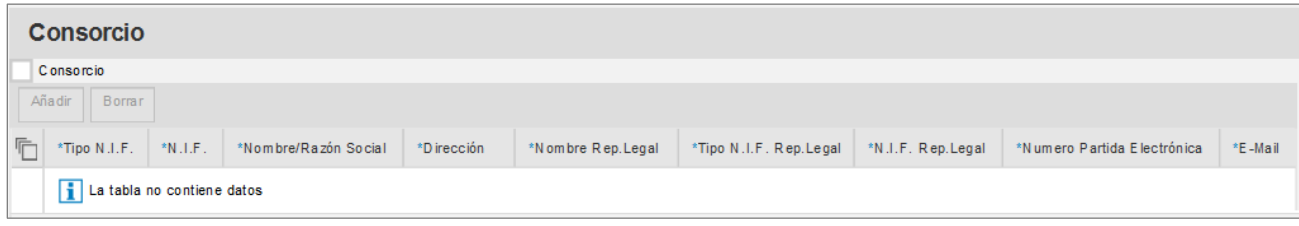

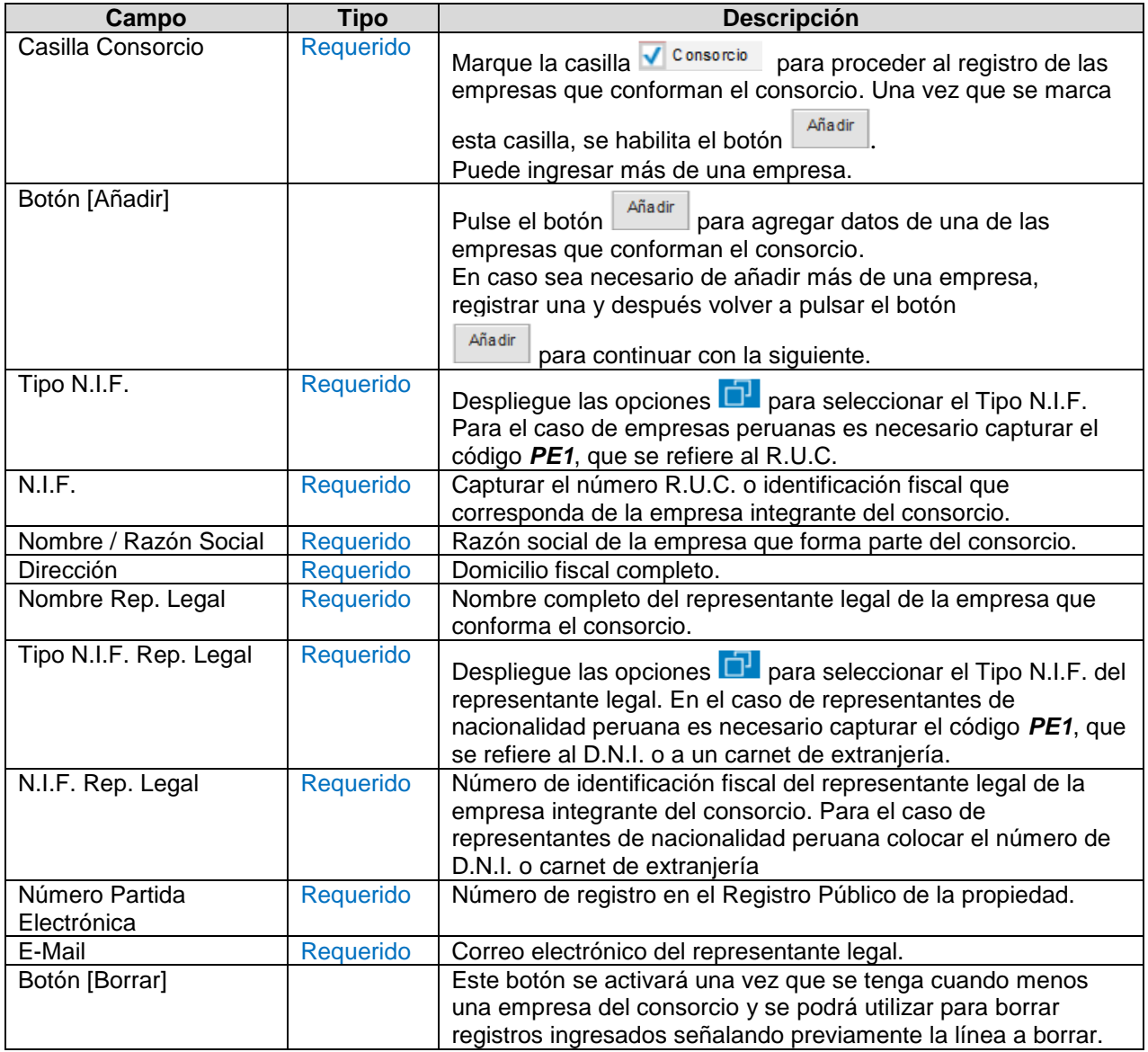

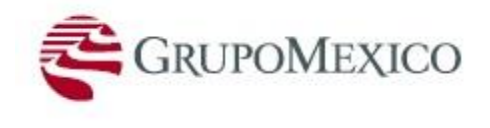

### **Clientes del Postor:**

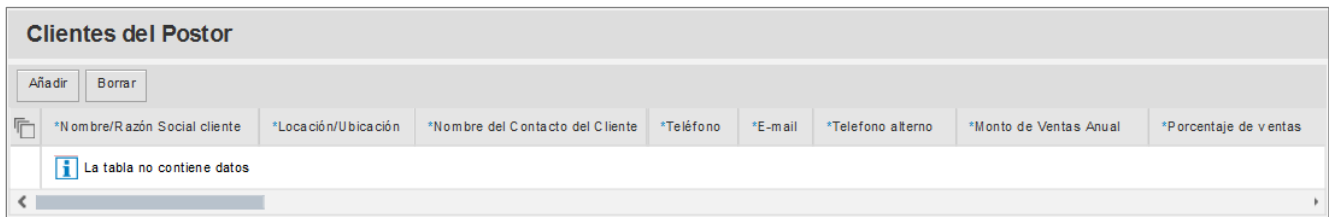

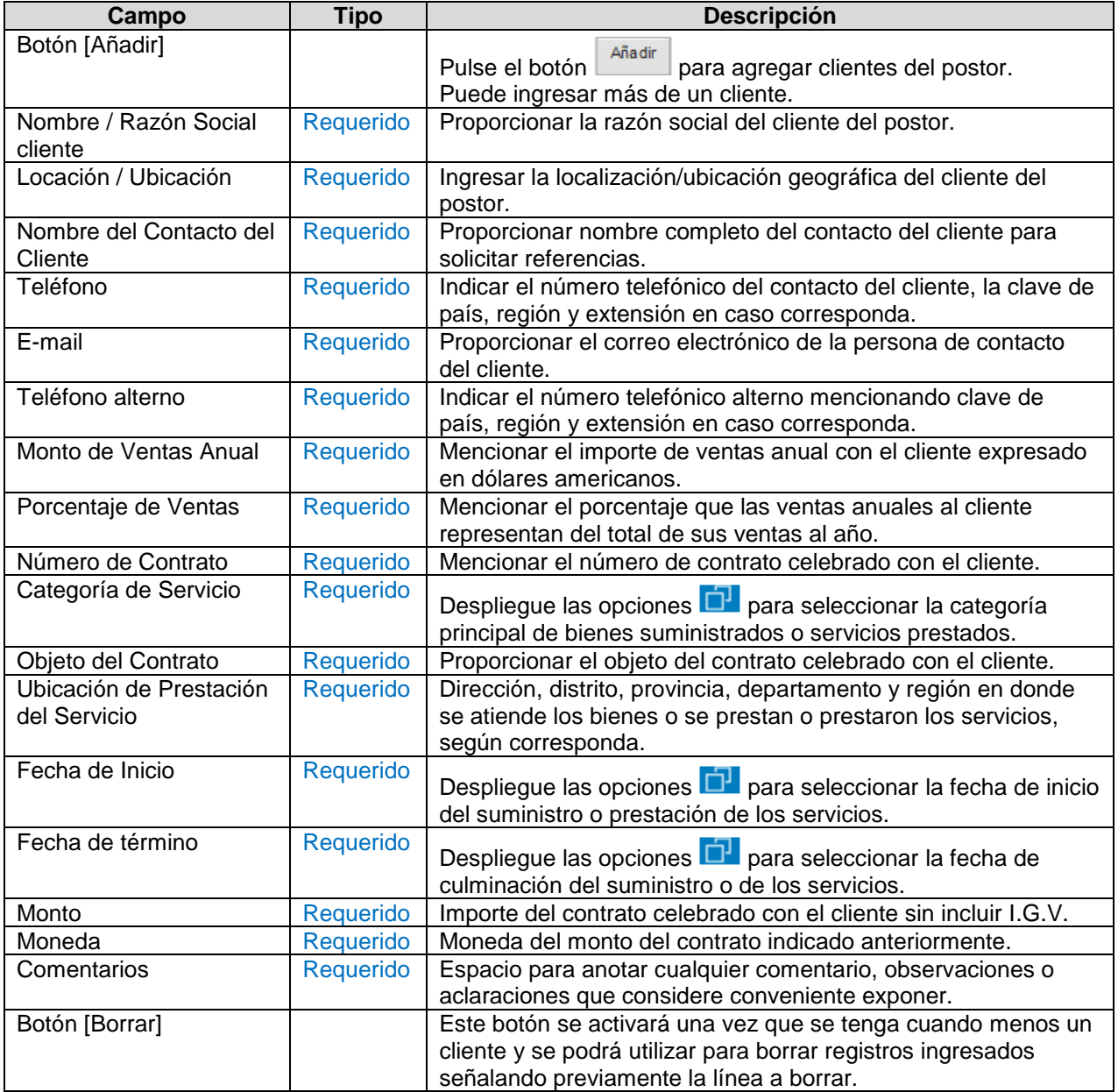

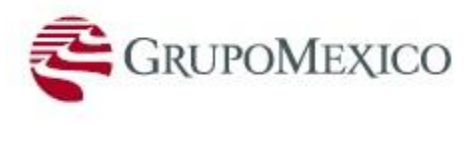

### **Recursos del Postor:**

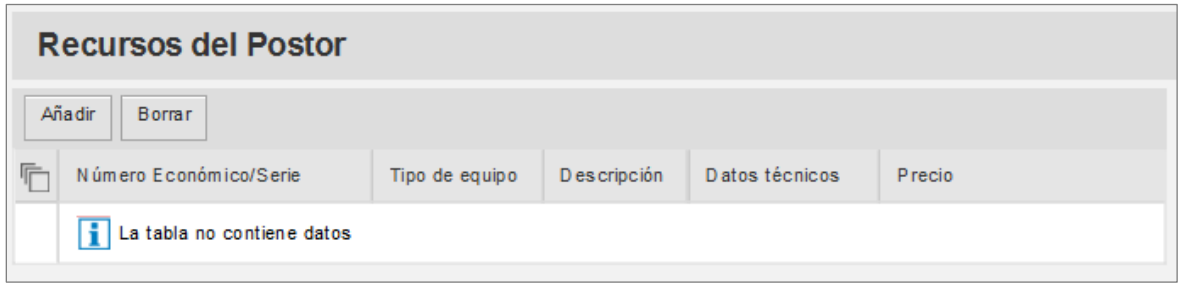

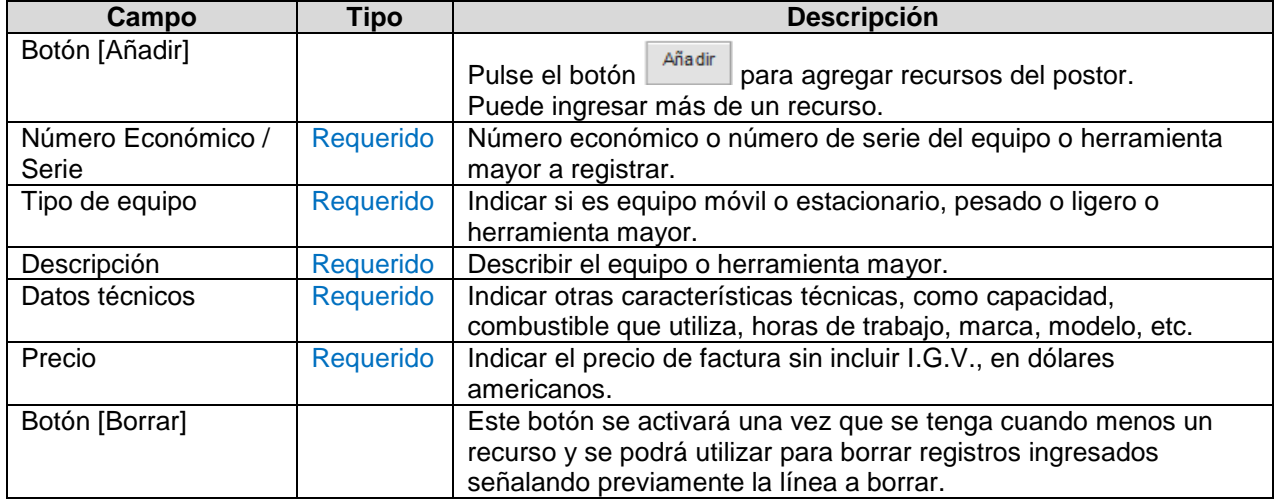

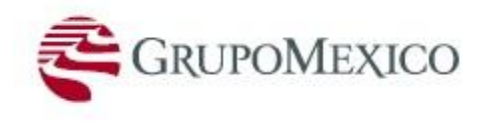

### **Directivos del Postor:**

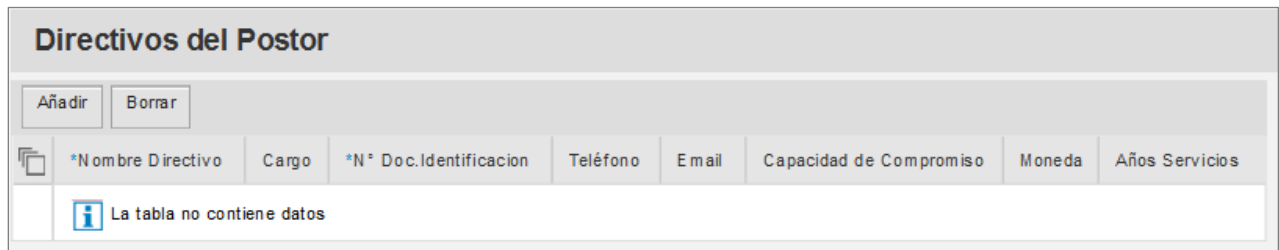

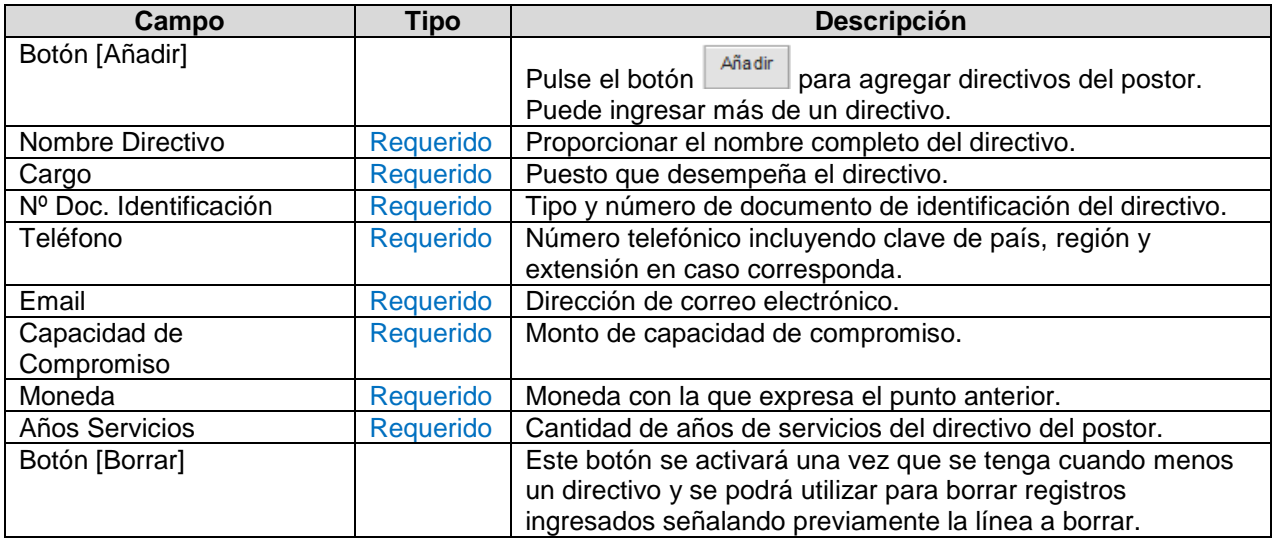

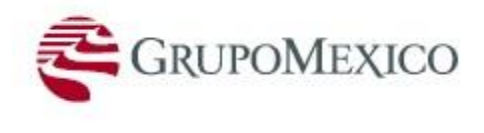

### **Datos Financieros del Postor:**

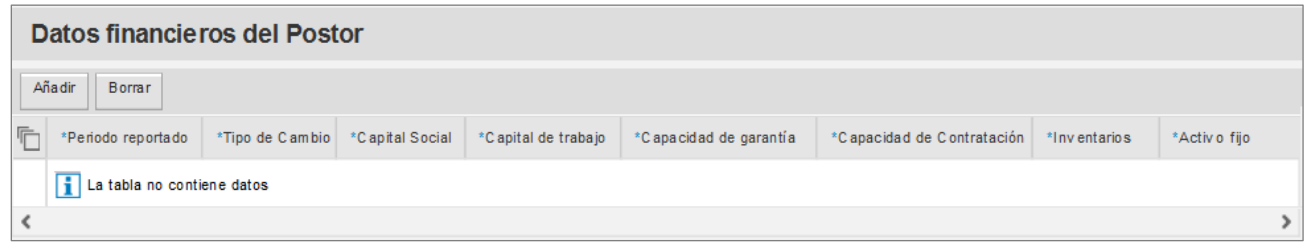

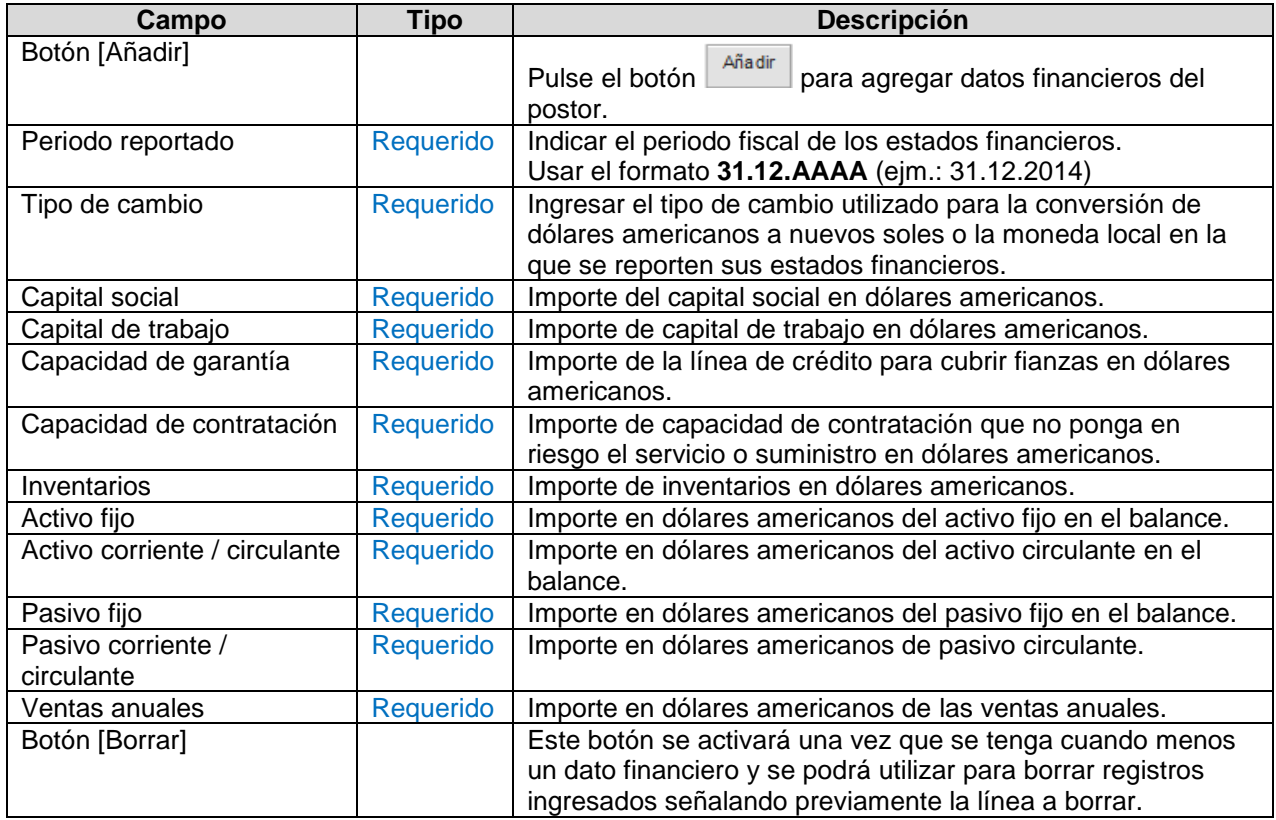

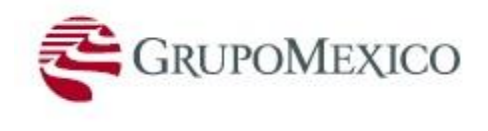

### **Datos de Personal del Postor:**

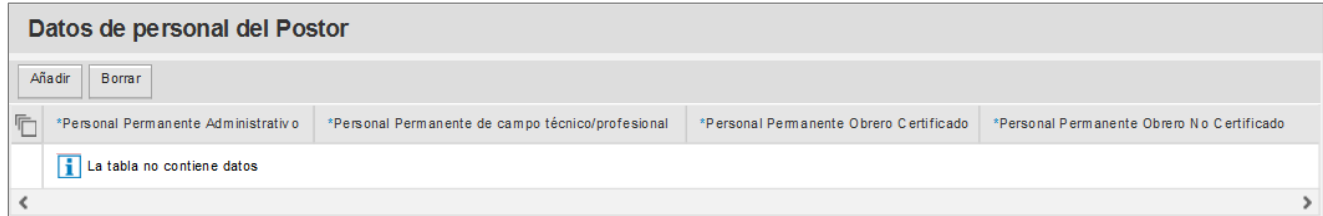

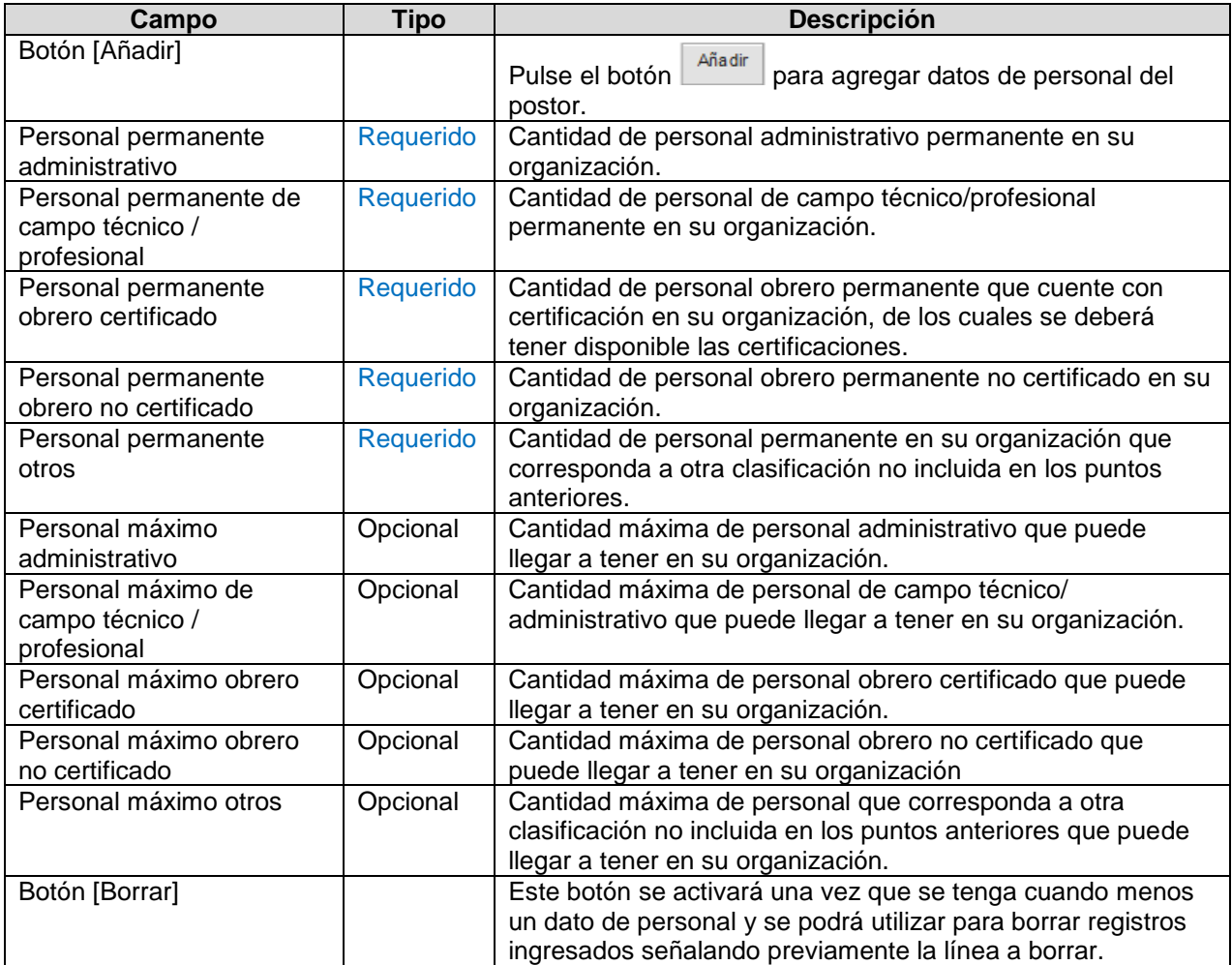

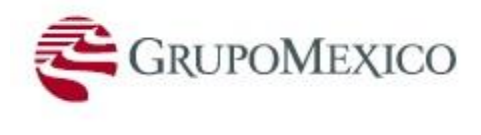

### **Proveedores del Postor:**

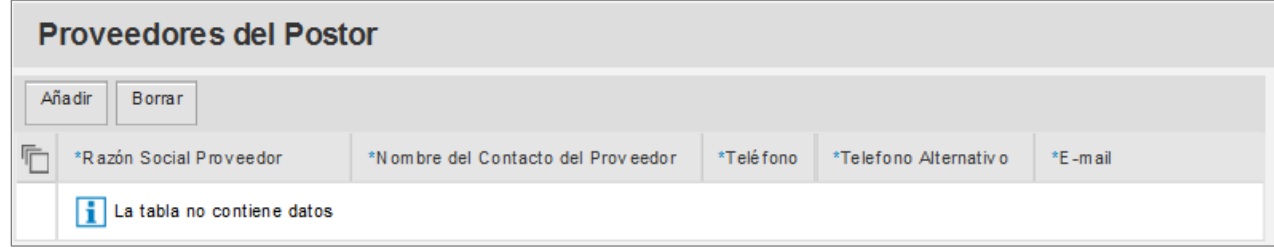

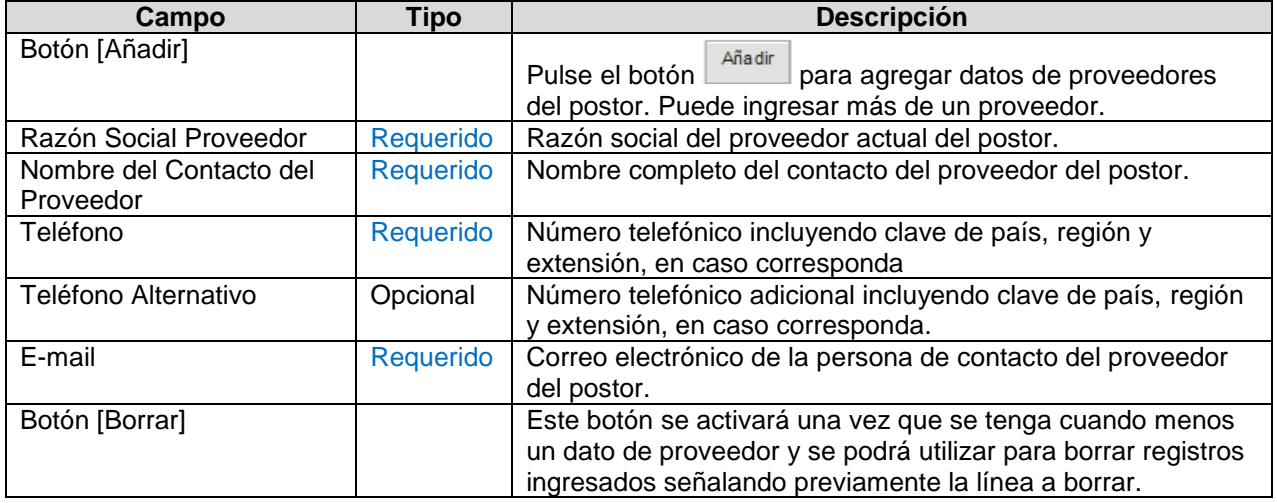

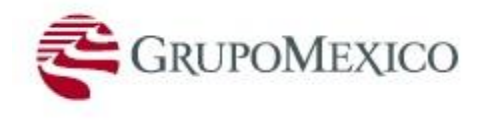

#### **Captura de Anexos:**

Es necesaria la captura de anexos que sustenten la información cargada. Los archivos pueden estar en cualquier extensión.

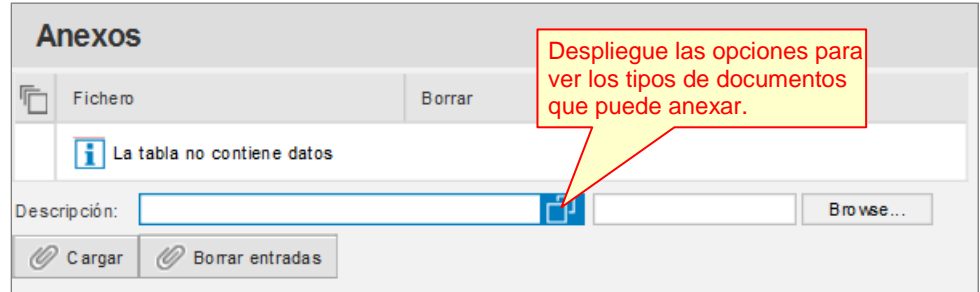

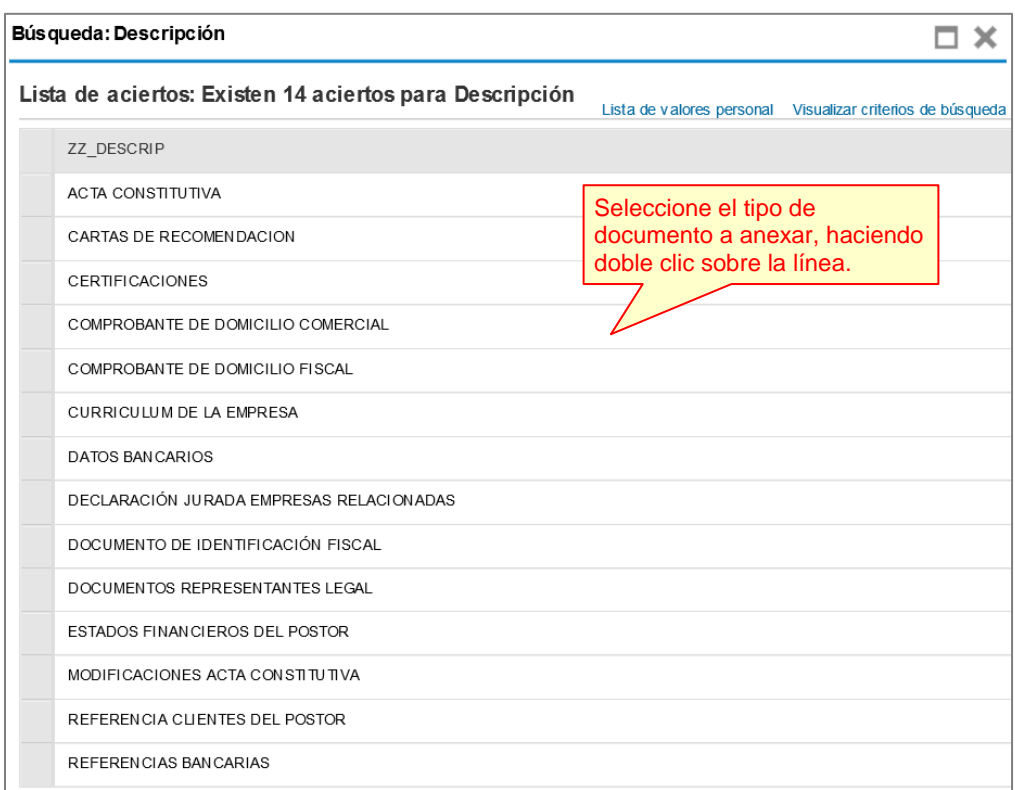

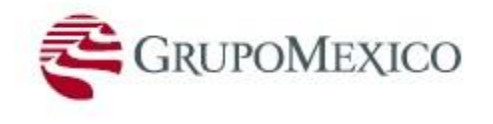

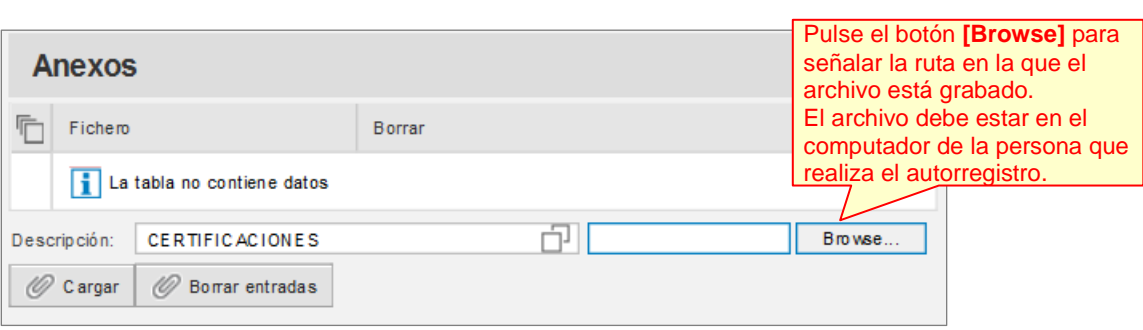

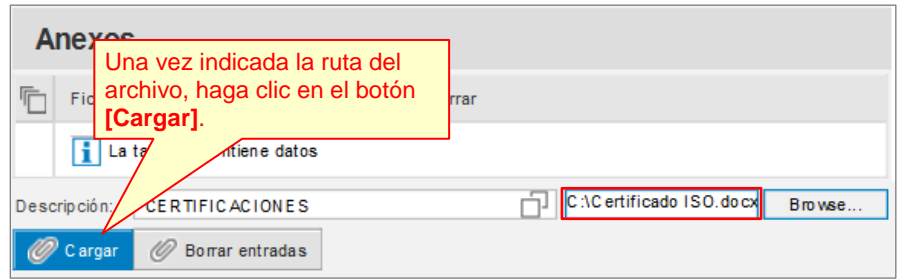

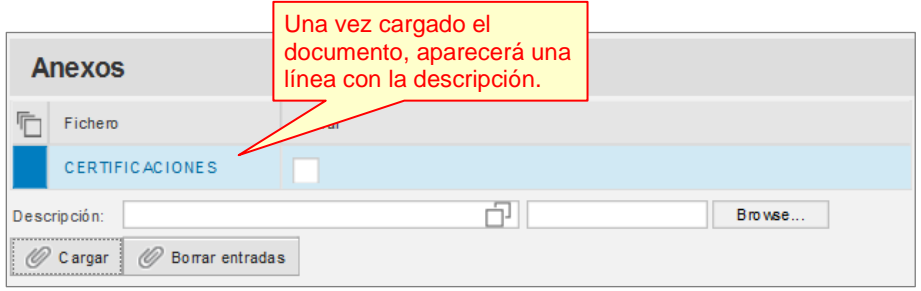

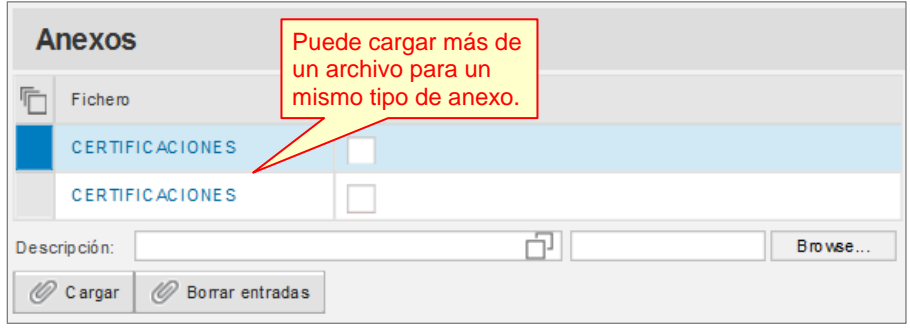

Para cargar más documentación soporte del postor se deberá realizar el mismo procedimiento indicado en los pasos anteriores.

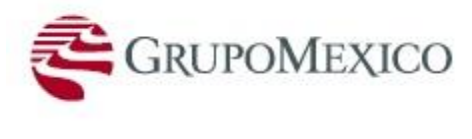

### **Borrado de Anexos:**

Puede eliminar anexos que han sido cargados por error o cuya versión haya sido modificada.

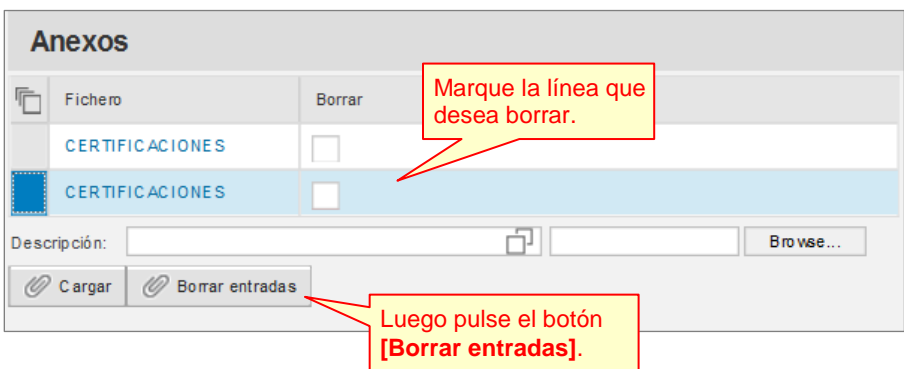

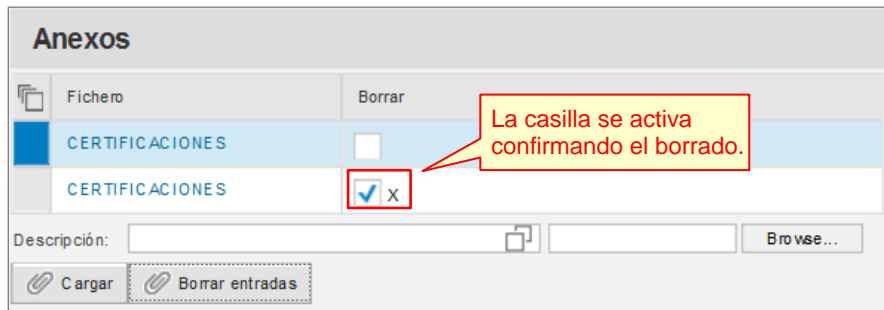

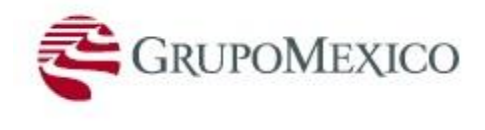

### **Información para Persona de Contacto:**

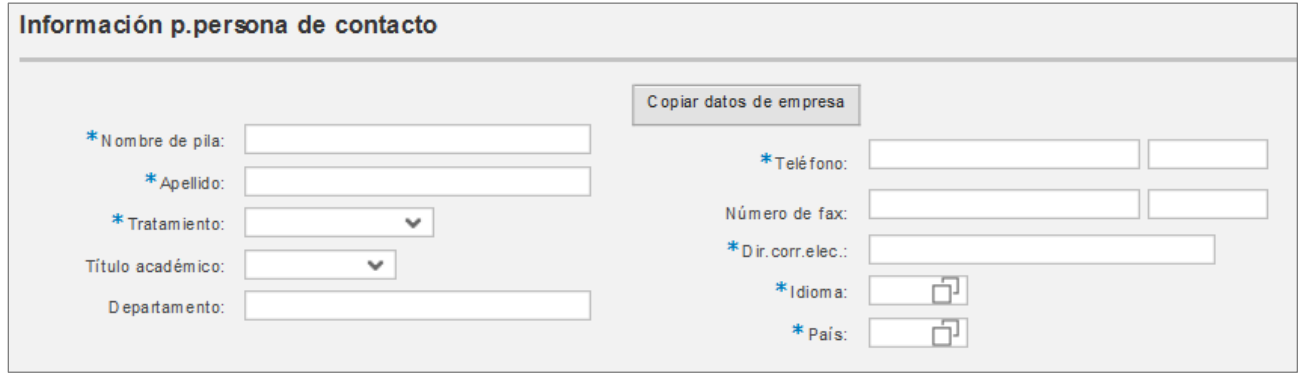

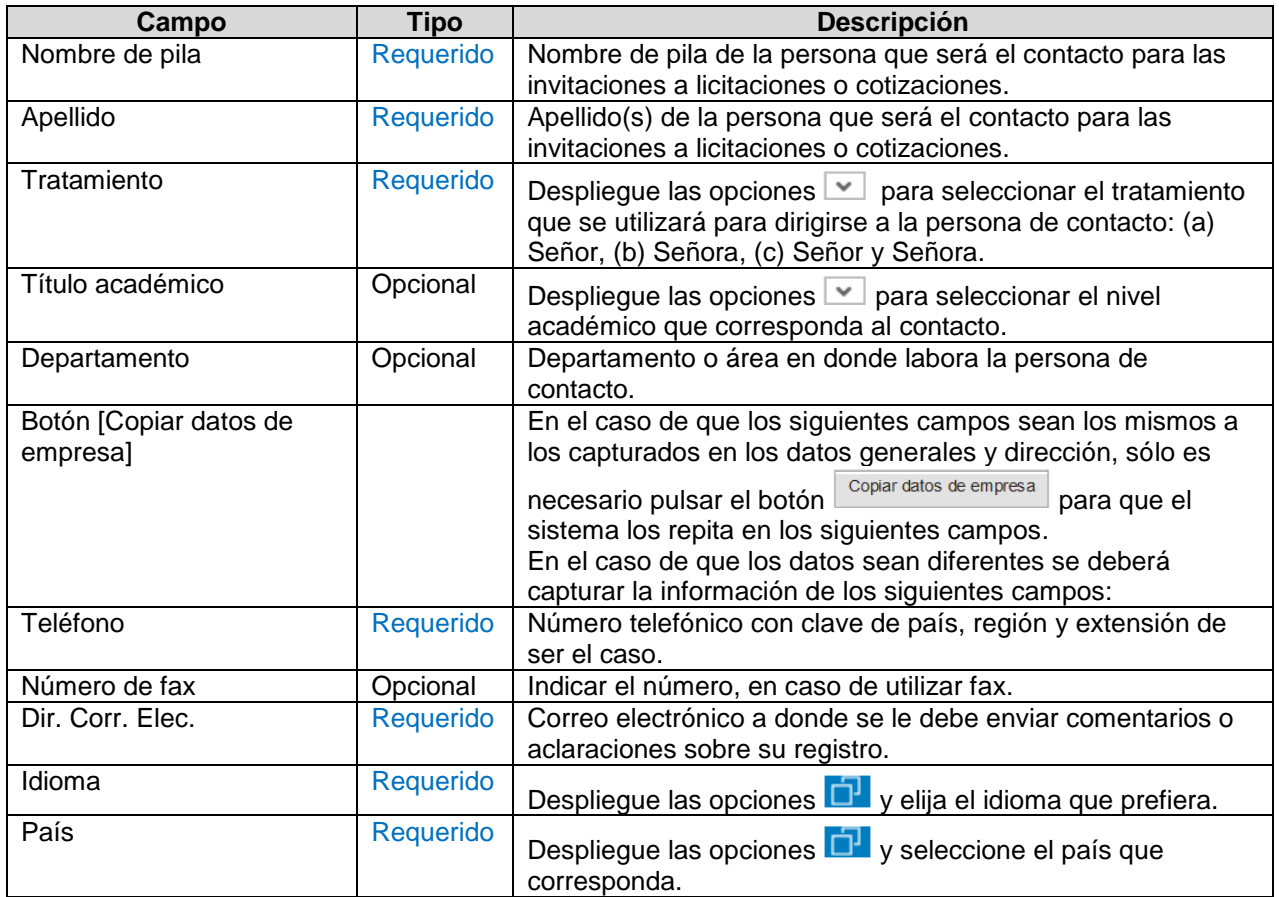

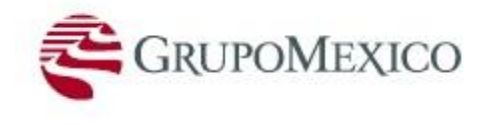

#### **Categorías de Producto Disponibles:**

Marque las casillas para seleccionar las diferentes categorías de productos que correspondan al rubro del negocio (materiales y/o servicios) del postor y cuya experiencia es comprobable.

Si no señala alguna categoría de producto, su información no podrá ser enviada para validación y aceptación de su registro.

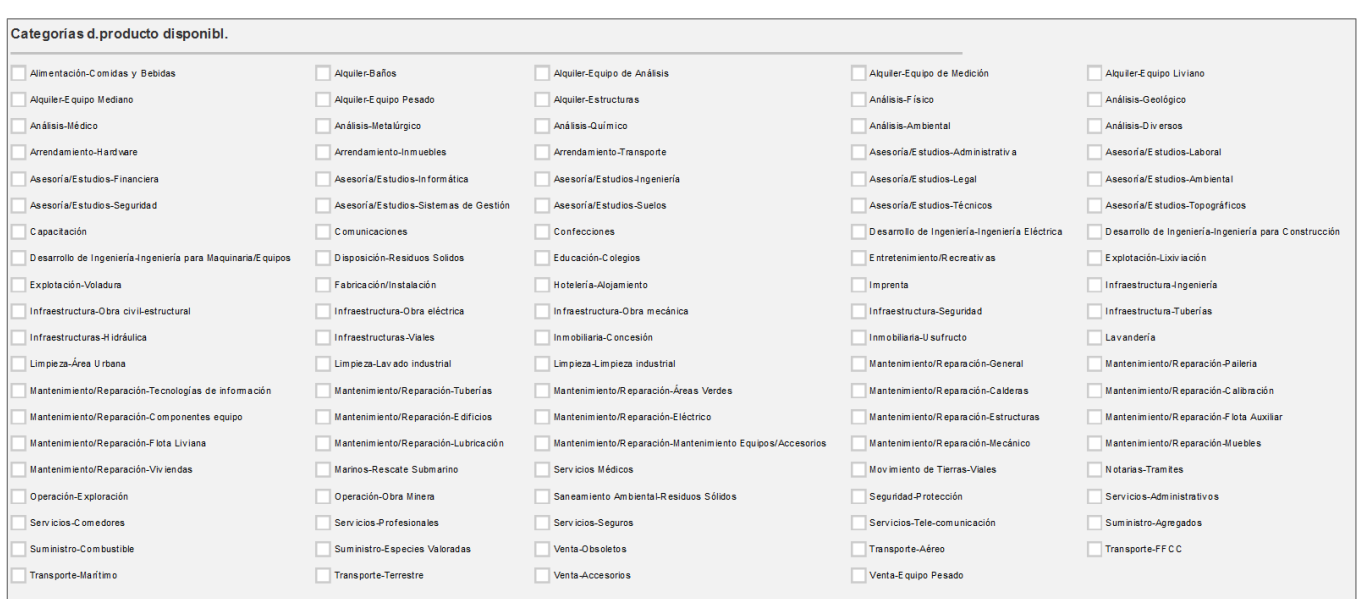

Es posible seleccionar más de una opción.

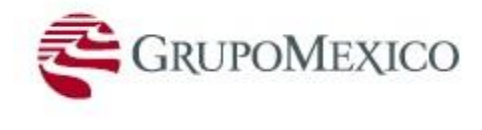

#### **Protección de Datos Personales:**

De igual manera, para el envío de la información y documentación registrada será necesario estar de acuerdo con la declaración de protección de datos personales, marcando la casilla correspondiente.

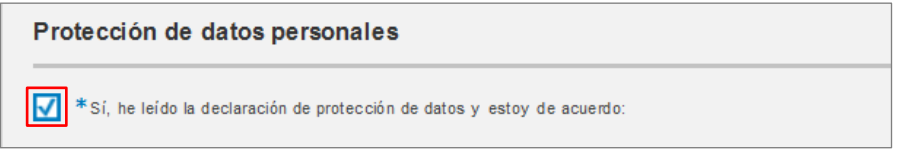

#### **Envío de Información**:

Una vez finalizado el ingreso de toda la información, puede enviar la información. De haber algún error u omisión el sistema lo alertará.

Recuerde que la captura de la información y documentación se deberá realizar en un solo tiempo ya que no se cuenta con un botón de guardar.

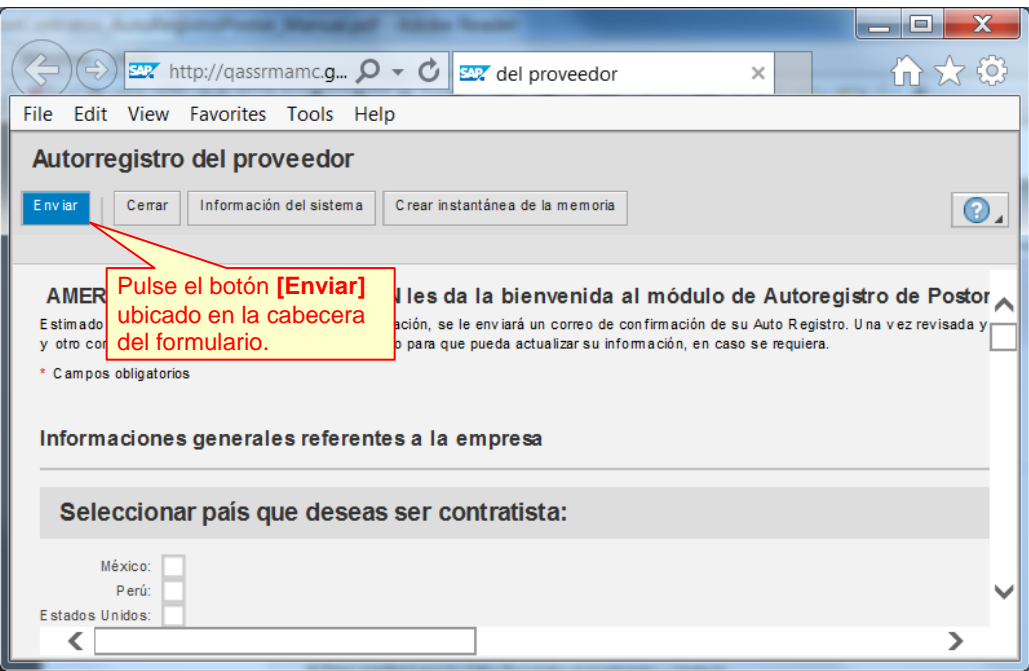

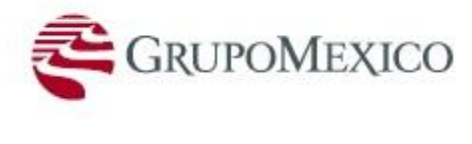

Un mensaje le confirmará el envío exitoso de su información.

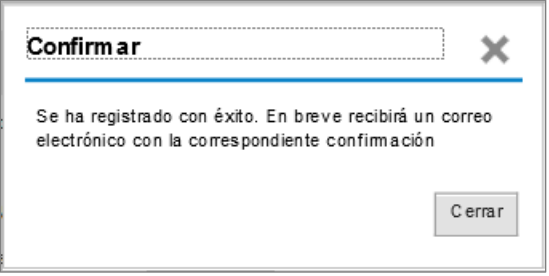

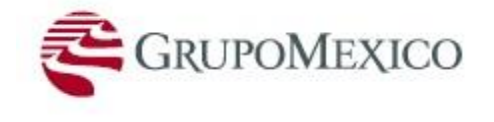

### **R e s u l t a d o**

El sistema enviará una notificación, vía correo electrónico, de que el envío de su información fue exitoso.

```
Estimado postor,
Recientemente se ha registrado como proveedor potencial en
nuestro portal de auto registro de postores. Usted recibirá
un nuevo correo con su ID de usuario y contraseña inicial
para ingresar a nuestro portal, con posibilidad de
actualización de las informaciones capturadas.
En este momento, su pre registro entrará en revisión por
nuestros administradores y una vez aceptado o rechazado,
vos será comunicado a traves de un correo electronico.
Favor no contestar este correo.
Saludos.
AMC
Grupo México
```
Luego de que el Administrador del Maestro de Proveedores de AMC revise y valide la información cargada podrá ejecutar una acción de aceptación o rechazo. En caso sea aceptado, el postor recibirá un nuevo correo electrónico con su usuario y contraseña para acceder a la web de [SRM](https://srm.gmexico.com/sap/bc/nwbc) y así poder participar en los procesos de licitación a los cuales sea invitado.

```
Estimado Postor.
Usted ha sido aceptado en el proceso de auto registro de postores de
AMC.
Ha sido generado su número de registro 7000024729 en nuesta base de dados. Favor
guardar su numero de registro para cualquier consulta o aclaración de su
registro.
Su ID de usuario es P0002472900 . Con su ID de usuario será posible acceder
a nuestro portal de Licitantes/Proveedores y podrá participar de
procesos de cotización y licitación.
Pra acceder al portal será solicada una contraseña. Su contraseña
inicial es: L9MTXWNRCPGDEGQB01TK
Click en el Link abajo para acceder al portal:
http://qassrmamc.gmexico.com:8000/sap/bc/nwbc/
Atentamente,
Administración de Postores AMC
```